# **LORA / LORAWAN TUTORIAL 58**

## Uplink and downlink messages using the Paho MQTT Python client library

mobilefish.com

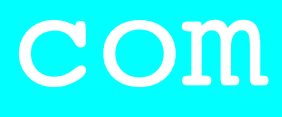

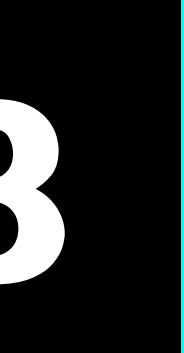

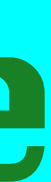

v1.0.0

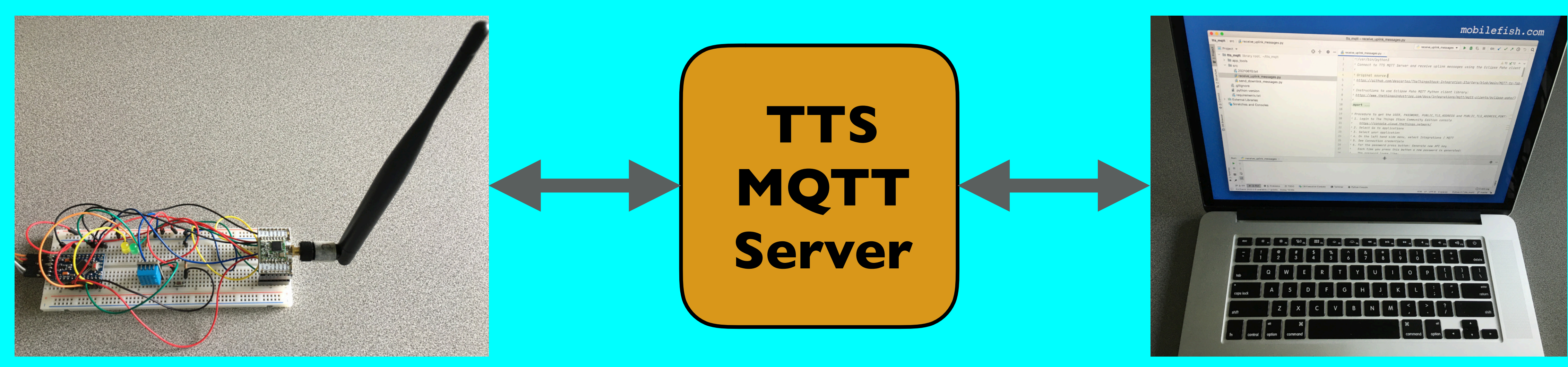

## INTRO

### mobilefish.com

• In this tutorial I will demonstrate a Python script using the Paho MQTT Python client library, which connects to The Things Stack MQTT Server, and receives **uplink** 

• And also in this tutorial I will demonstrate another Python script using the same Paho MQTT Python client library, which again connects to The Things Stack MQTT Server,

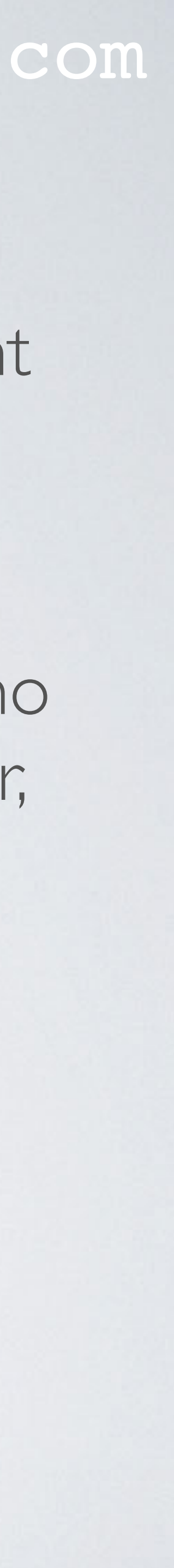

- **messages** from my end node.
- but now it sends **downlink messages** to my end node.

### PRESENTATION

### mobilefish.com

## [https://www.mobilefish.com/developer/lorawan/lorawan\\_quickguide\\_tutorial.html](https://www.mobilefish.com/developer/lorawan/lorawan_quickguide_tutorial.html)

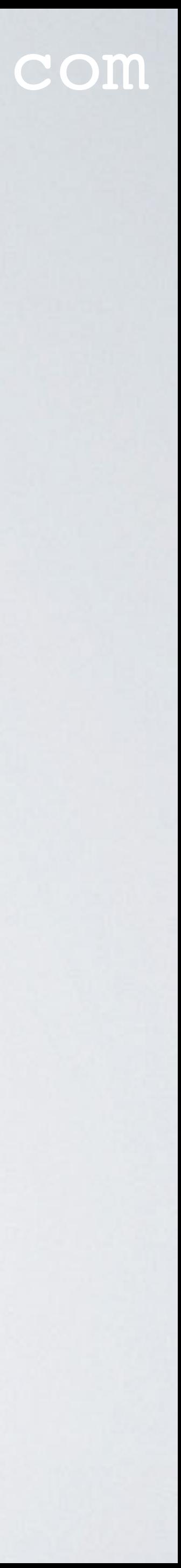

- This presentation can be found at: [https://www.mobilefish.com/download/lora/lora\\_part58.pdf](#page-3-0)
- All my LoRa/LoRaWAN tutorials and presentations can be found at:

## <span id="page-3-0"></span>RECEIVE UPLINK MESSAGES

### mobilefish.com

receives uplink messages from my end node via The Things Stack MQTT Server by

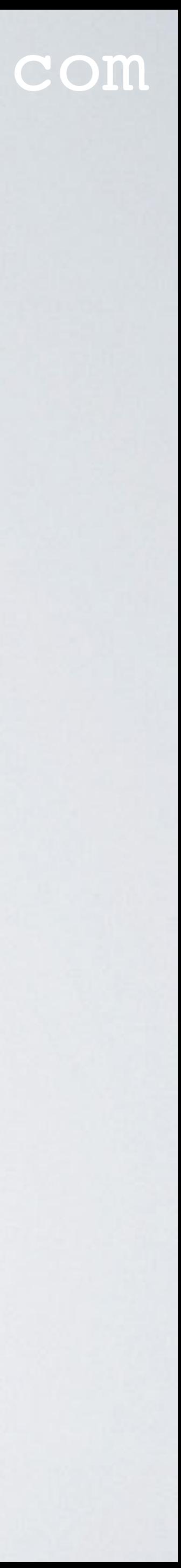

- This Python script [https://www.mobilefish.com/download/lora/receive\\_uplink\\_messages.py.txt](https://www.mobilefish.com/download/lora/receive_uplink_messages.py.txt) using the Paho MQTT Python client library.
- This Python script is tested using Python version: 3.7 Required library: paho-mqtt (v1.5.1)
- The received uplink messages are: - humidity and temperature data (DHT11) - button pressed.

## SEND DOWNLINK MESSAGES

### mobilefish.com

# sends downlink messages to my end node via The Things Stack MQTT Server by using

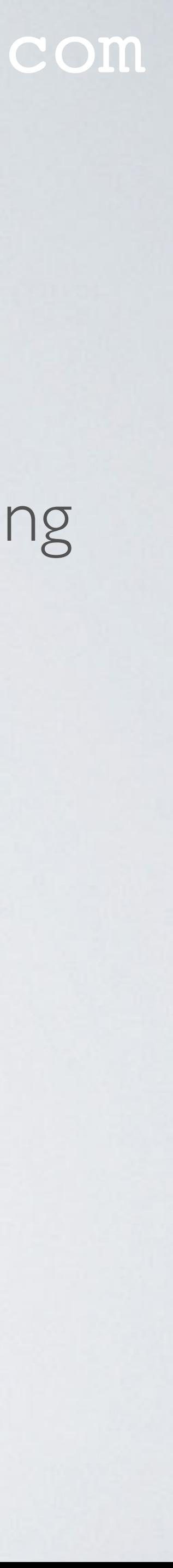

- This Python script [https://www.mobilefish.com/download/lora/send\\_downlink\\_messages.py.txt](https://www.mobilefish.com/download/lora/send_downlink_messages.py.txt) the Paho MQTT Python client library.
- This Python script is tested using Python version: 3.7 Required library: paho-mqtt (v1.5.1)

## SEND DOWNLINK MESSAGES

### mobilefish.com

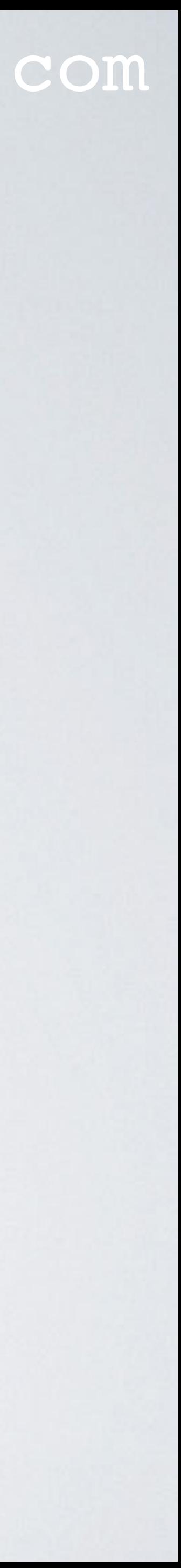

• The downlink message is a json object: **{ "downlinks": [ { "f\_port":3, "frm\_payload":"AA==", "priority": "NORMAL" } ] }**

## SEND DOWNLINK MESSAGES

### mobilefish.com

• By sending different hex values at fport 3, two leds (yellow and green) can be switched on or off.

The Python script converts the hex value to its corresponding base64 representation.

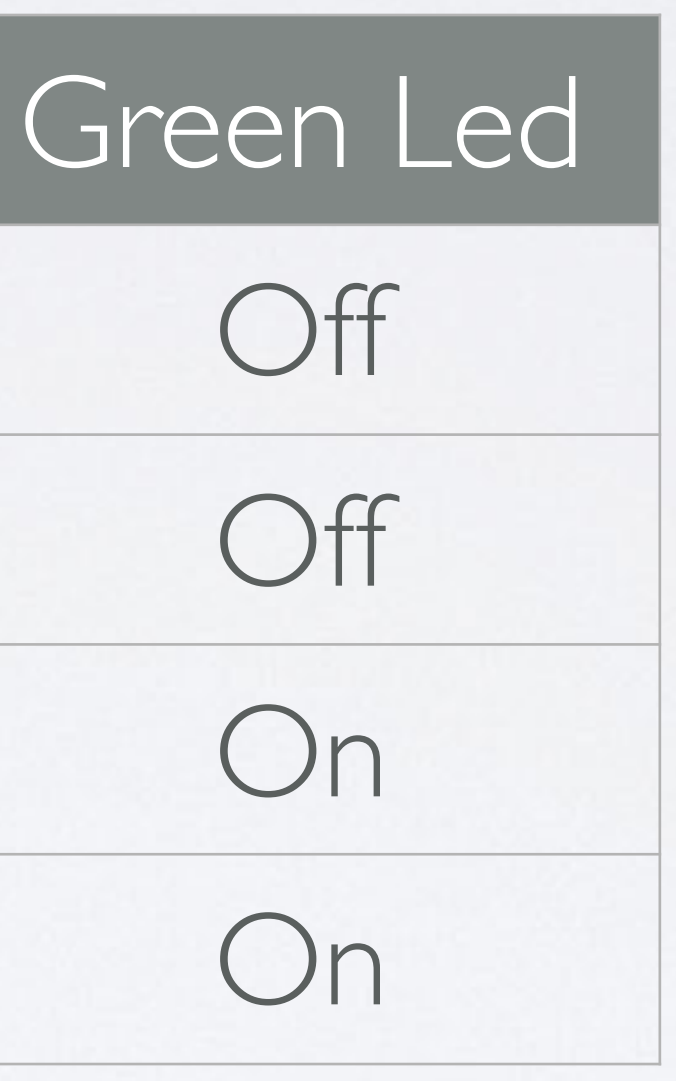

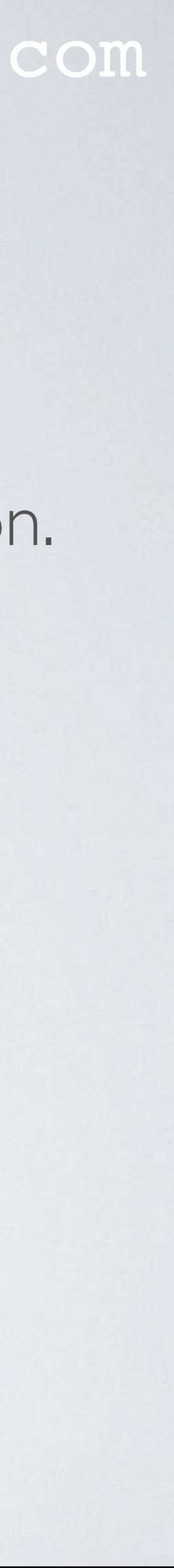

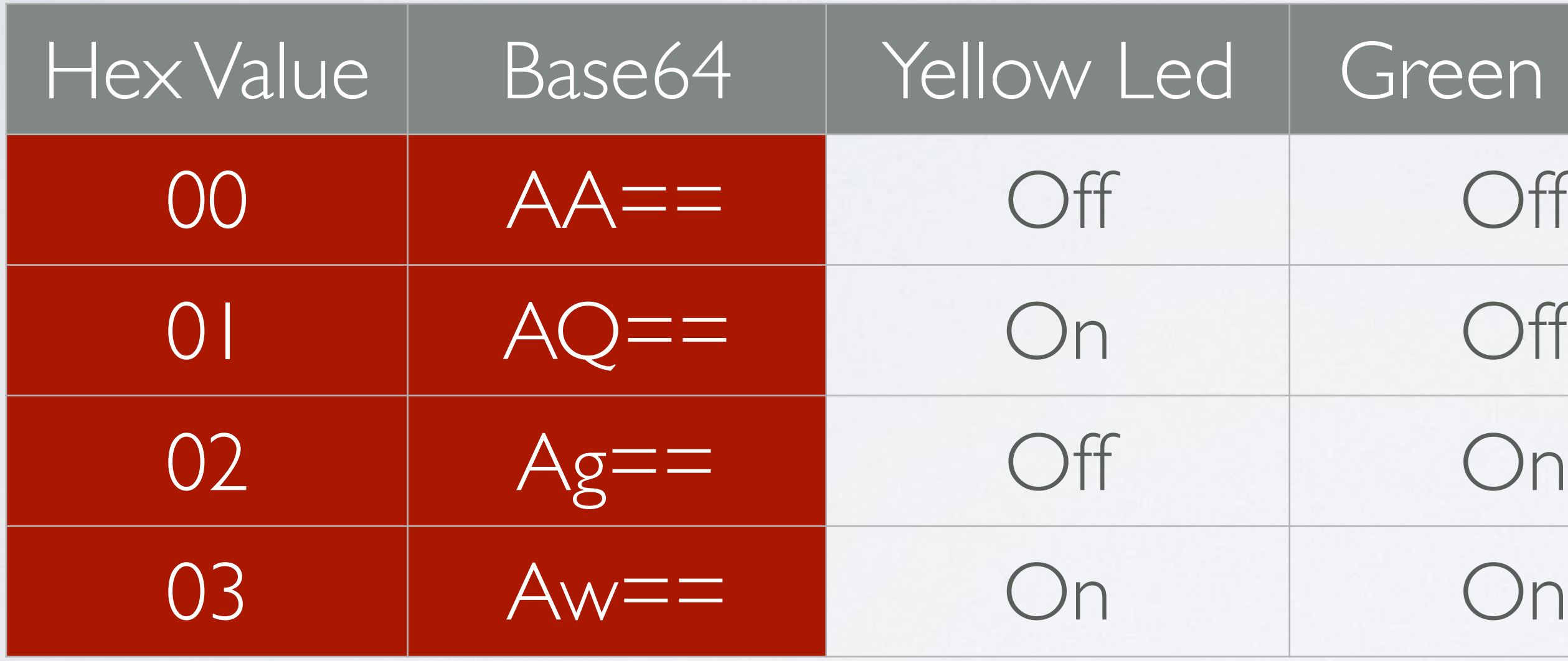

## END NODE

mobilefish.com

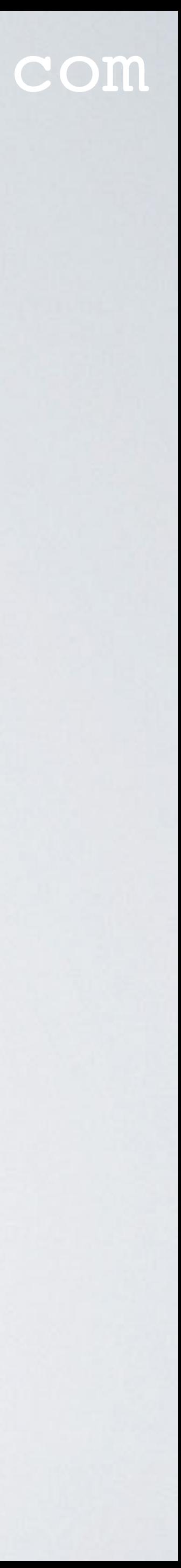

### • The end node in both demos is the same as the one used in tutorial 57.

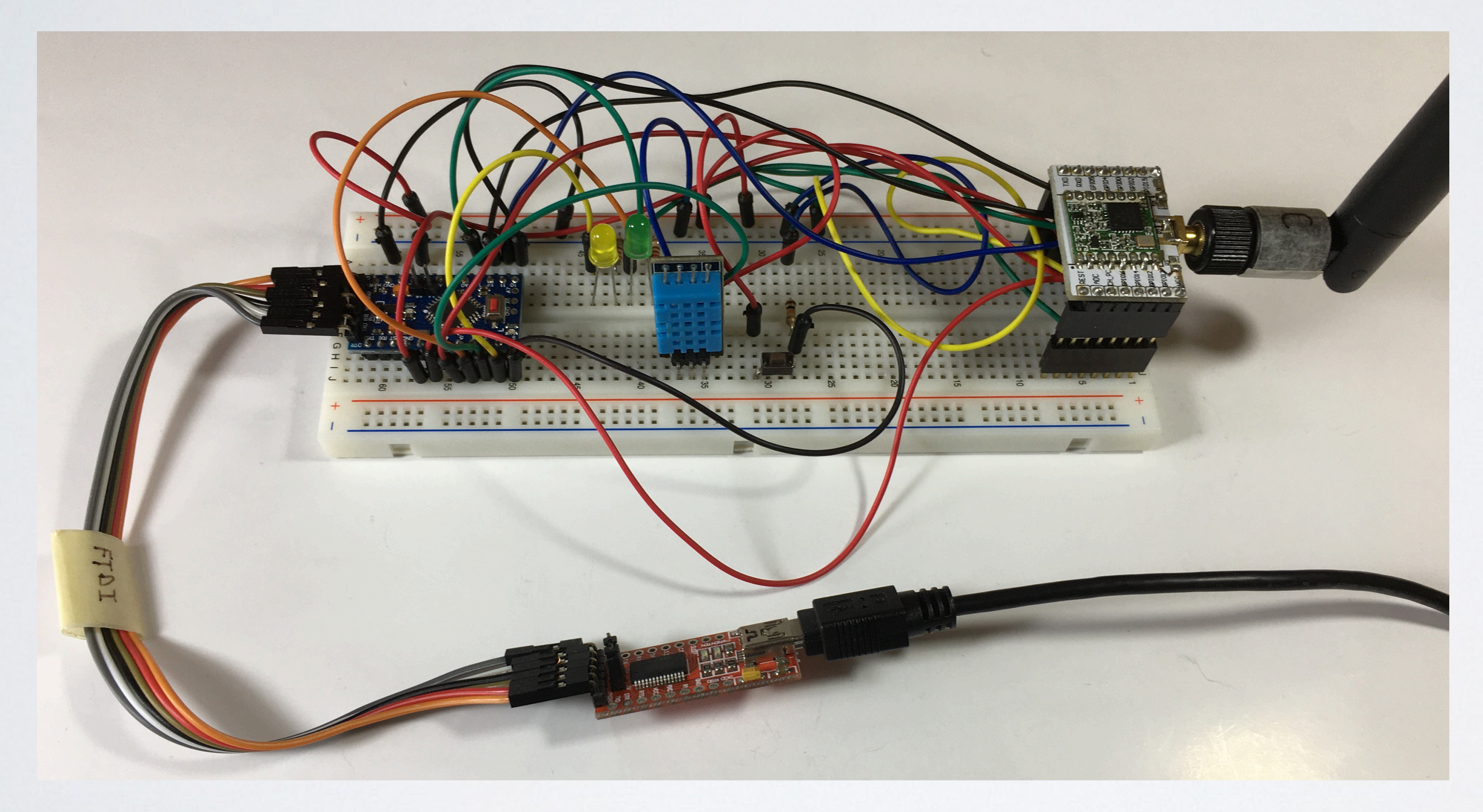

## MORE INFO

### mobilefish.com

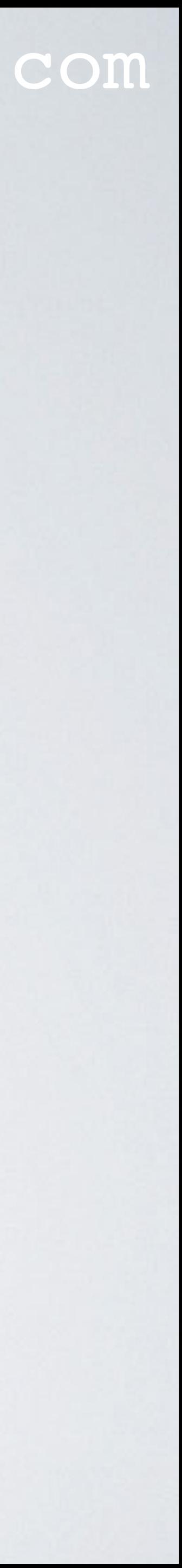

- The Python scripts used in this tutorial originates from this Github page (Please note: I made several modifications): <https://github.com/descartes/TheThingsStack-Integration-Starters>
- Information about how to work with integrations in The Things Stack: <https://www.thethingsindustries.com/docs/integrations/> For example on this page you can find how to connect an to MQTT client and subscribe to uplinks or publish downlinks.